C [Base de connaissances](https://support.elkir.fr/kb) > [ElkirLink](https://support.elkir.fr/kb/elkirlink) > [Comment créer sa page bio ?](https://support.elkir.fr/kb/articles/comment-creer-sa-page-bio)

Comment créer sa page bio ? Kevin Martinez - 2023-04-24 - [ElkirLink](https://support.elkir.fr/kb/elkirlink) Comment créer sa page bio ?

## **Tuto vidéo**

## **Se connecter**

Accéder à [link.elkir.fr/login e](https://link.elkir.fr/login)t connecter vous.

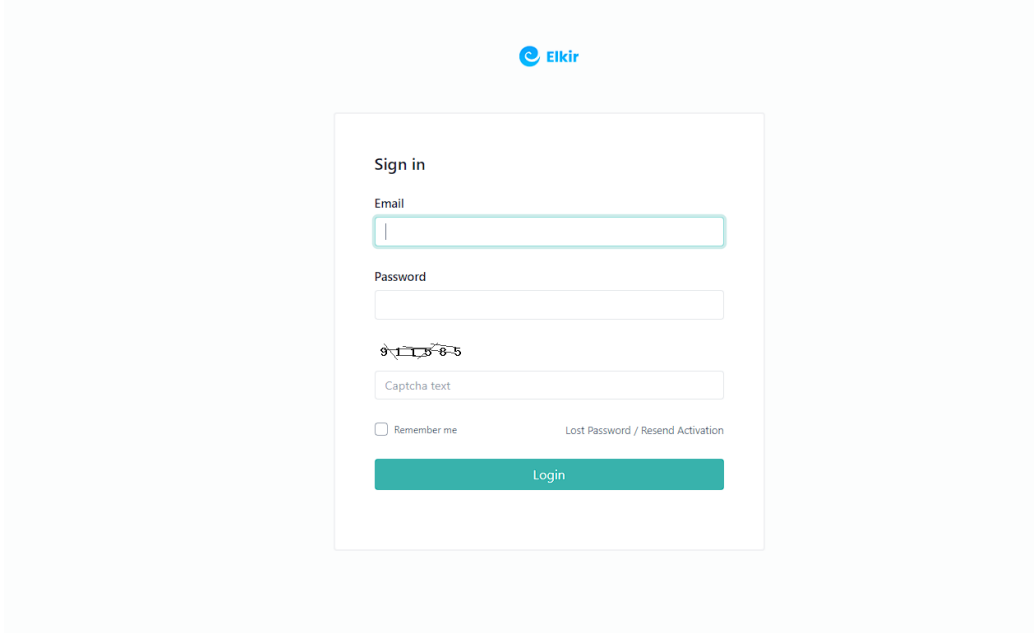

## **Créer sa page bio**

Cliquer sur le bouton "Biolink pages"

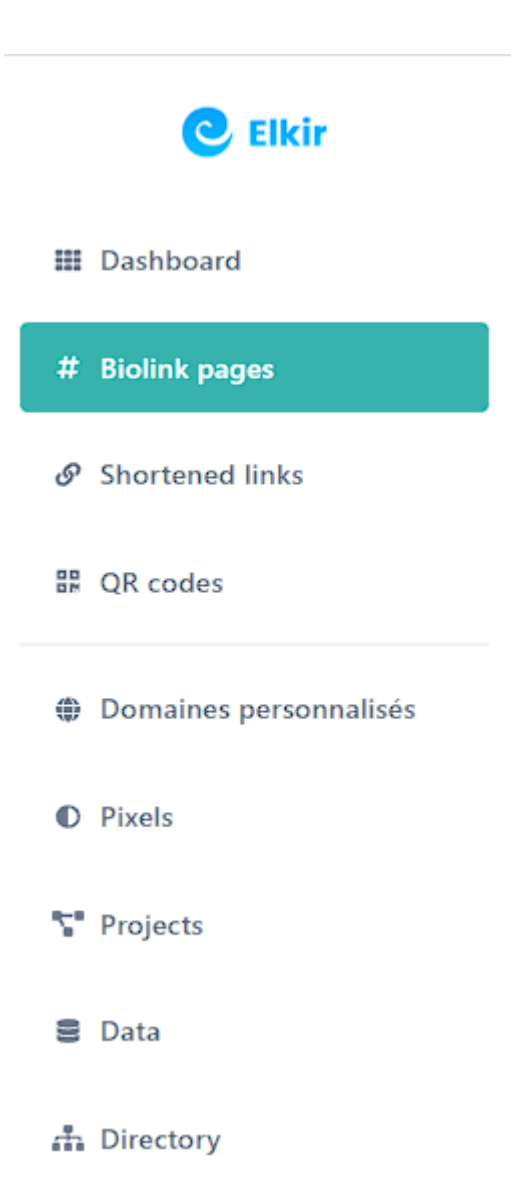

Ensuite cliquer sur "+ Biolink page" ou partir d'une template en cliquant sur le bouton "biolink templates".

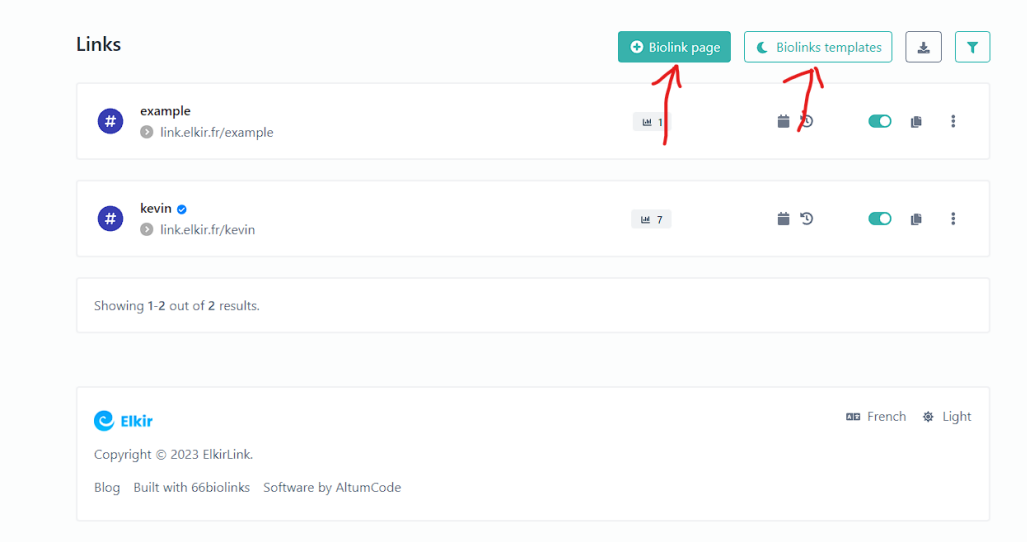

Ensuite il vous sera proposer de choisir un lien personnalisé pour votre page Bio

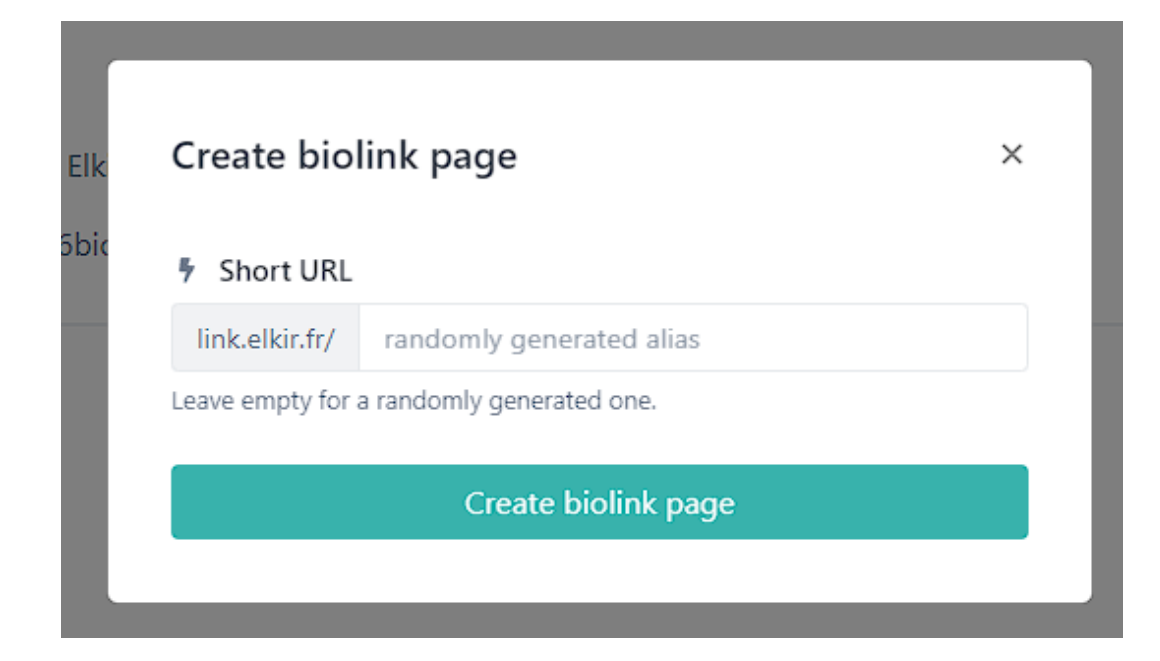

Vous pouvez désormais modifier et personnalisé votre page bio !

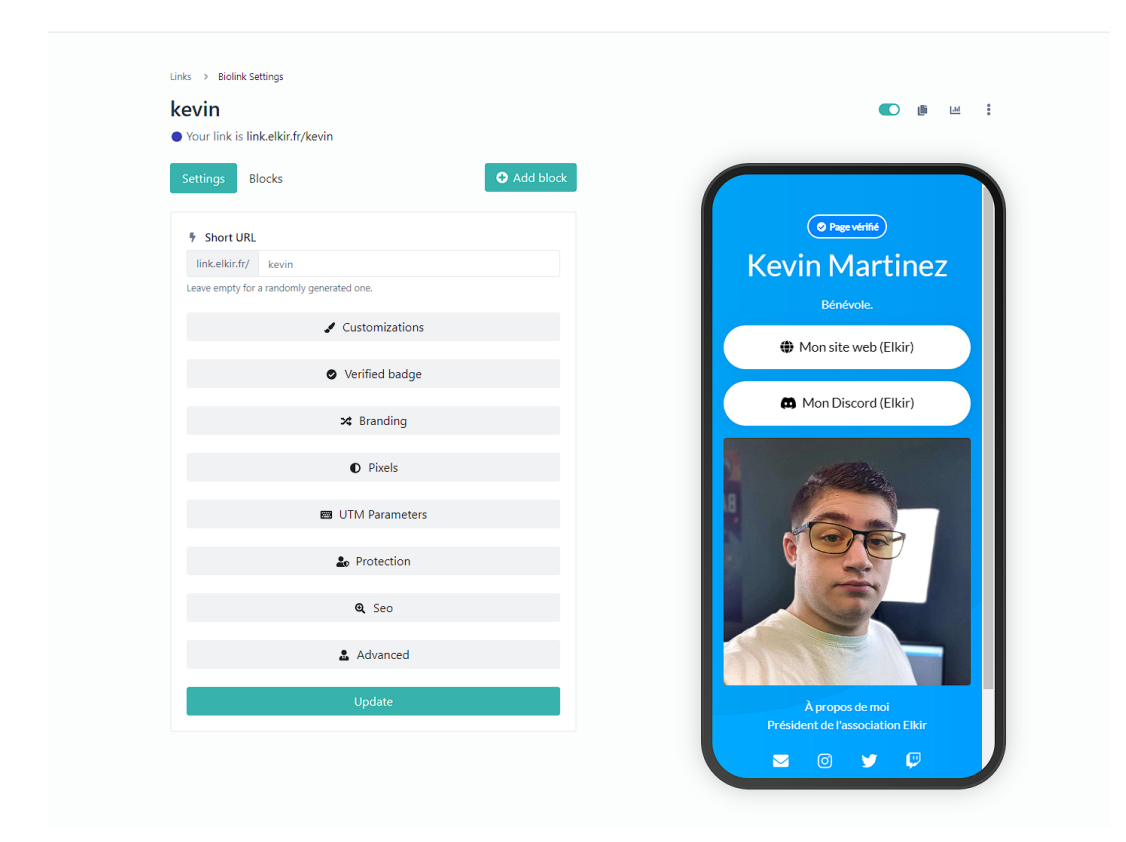